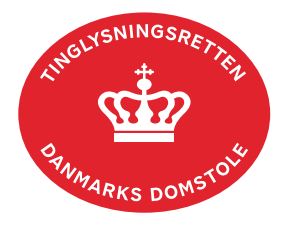

## **Vedhæft bilag 2**

Det er muligt at vedhæfte bilag til en digital anmeldelse. Dette sker ved at scanne dokumentet, og derefter uploade det i bilagsbanken på [tinglysning.dk.](http://www.tinglysning.dk/)

Bilagsbanken er offentlig tilgængelig. Derfor må bilag ikke indeholde personfølsomme oplysninger, herunder personnumre (de sidste 4 cifre), personal no., ID no., pasnumre eller lign.

Vær opmærksom på, at det ikke er nok at maskere disse oplysninger med fx Adobe, da disse maskeringer kan fjernes igen med samme program. Det anbefales, at de personfølsomme oplysninger overstreges med en kraftig sort tusch eller dækkes af en Post-it, hvorefter bilaget indskannes og vedhæftes.

Bilag, der vedhæftes i en anmeldelse, skal være grundigt gennemlæst, så der kun vedhæftes bilag, eller dele af bilag, der er nødvendige for tinglysning af anmeldelsen. Det er anmelders ansvar at sikre, at det relevante ift. tinglysning fremgår, hvis det alene er dele af et bilag, der vedhæftes (ekstrahering).

Et bilag kan kun være i filformaterne; PDF, JPG, XML og GML. Der kan ikke uploades filer, som er større end 4MB. [Læs om krav til rids](https://domstol.dk/media/0mqjgu5b/rids.pdf) (pdf).

Bilaget kan uploades til bilagsbanken inden anmeldelsen, men kan også uploades i anmeldelsen.

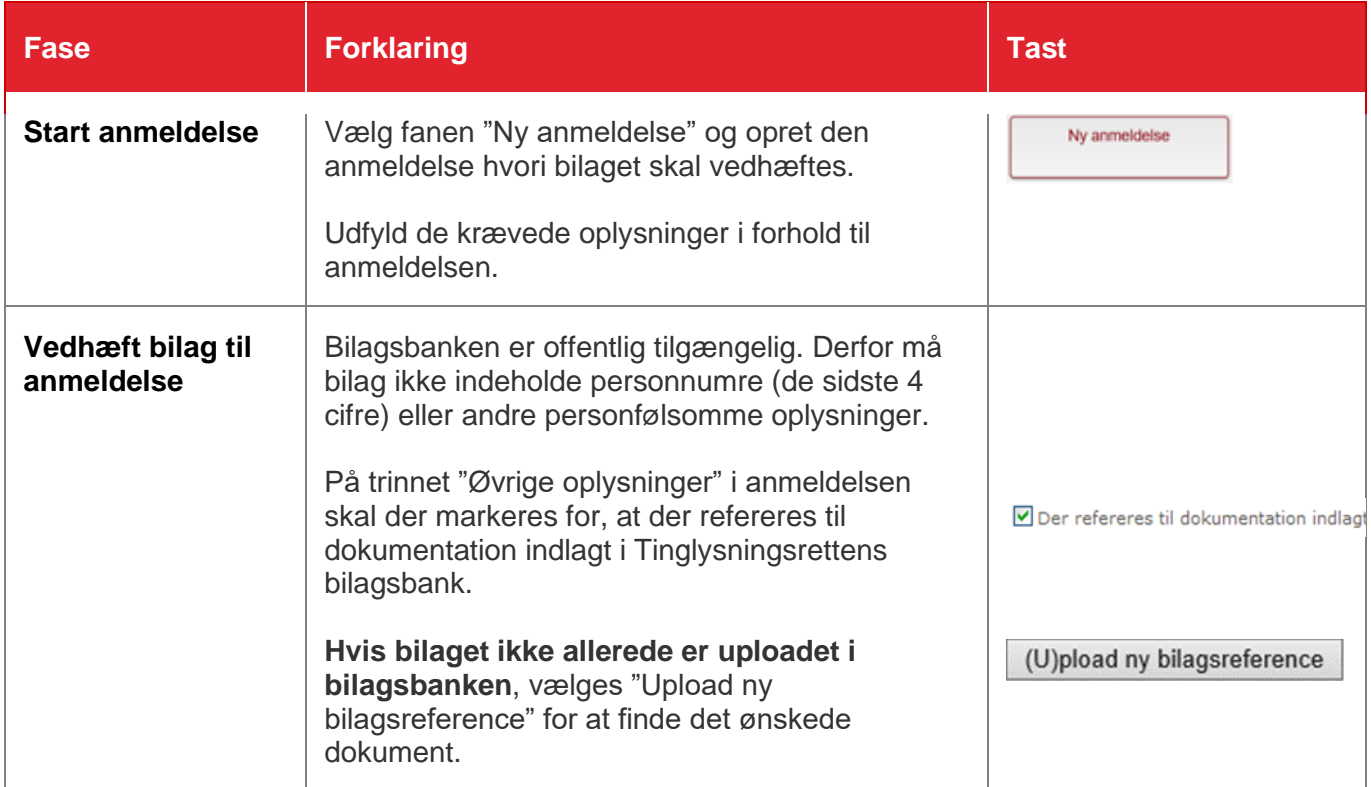

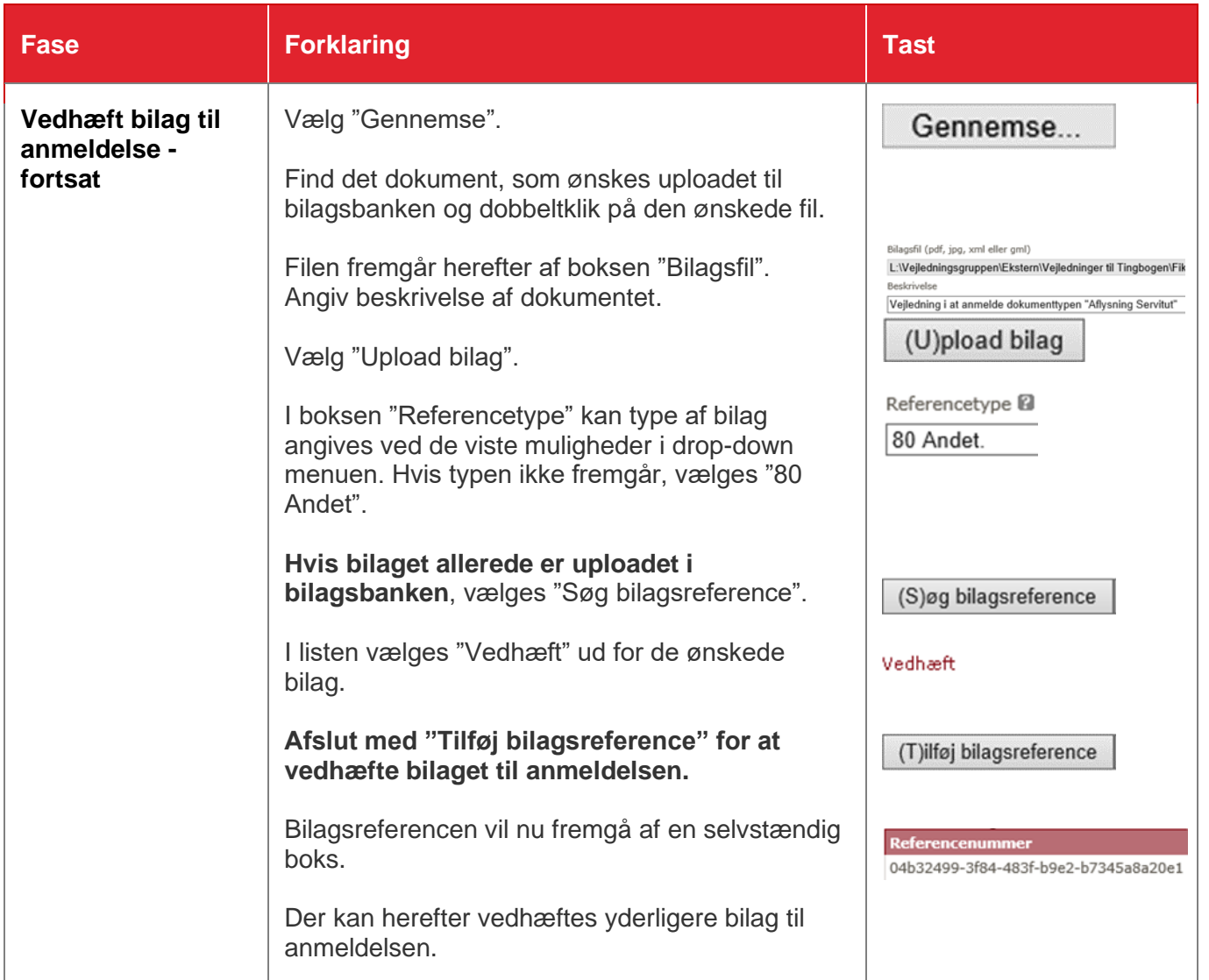